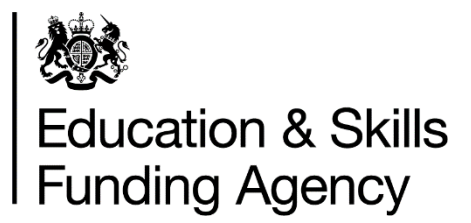

# Recruit an apprentice Creating and managing vacancies and applications

October 2017 Of interest to employers and training providers using recruit an apprentice. This document has been designed to help users of the recruit an apprentice service create adverts for apprenticeship vacancies and traineeship opportunities, and manage applications received from candidates using [find an apprenticeship.](https://www.gov.uk/apply-apprenticeship)

The guide covers the following:

- **1. [Dashboard](https://skillsfundingagency.atlassian.net/wiki/pages/viewpage.action?spaceKey=FAA&title=Content+for+screencasts#Contentforscreencasts-Dashboard)**
- **2. Creating an apprenticeship vacancy / traineeship opportunity**
- **3. Vacancy preview (submission and referrals)**
- **4. [Managing](https://skillsfundingagency.atlassian.net/wiki/pages/viewpage.action?spaceKey=FAA&title=Content+for+screencasts#Contentforscreencasts-Livevacanciesmanagement) live vacancies**

### **1. Dashboard**

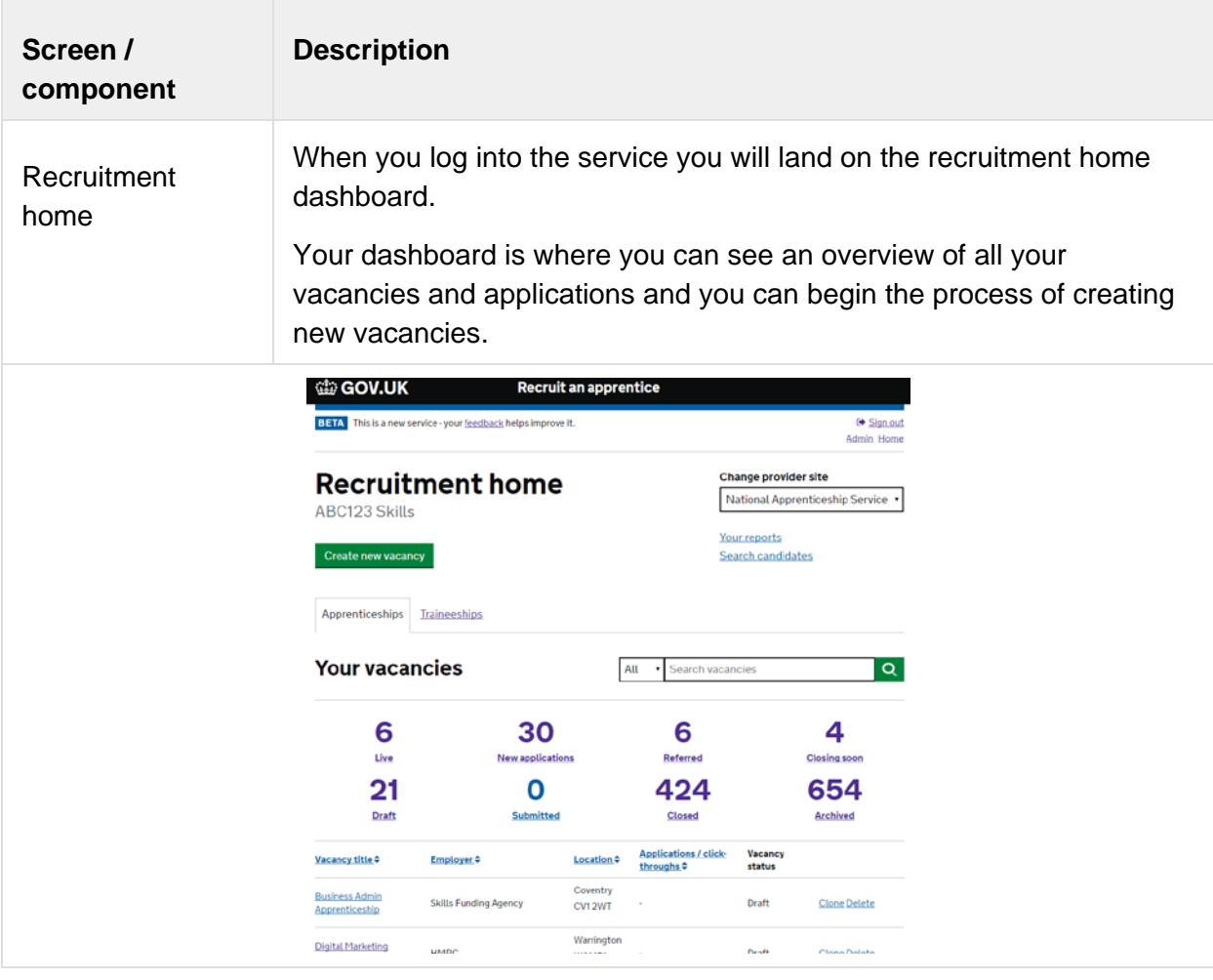

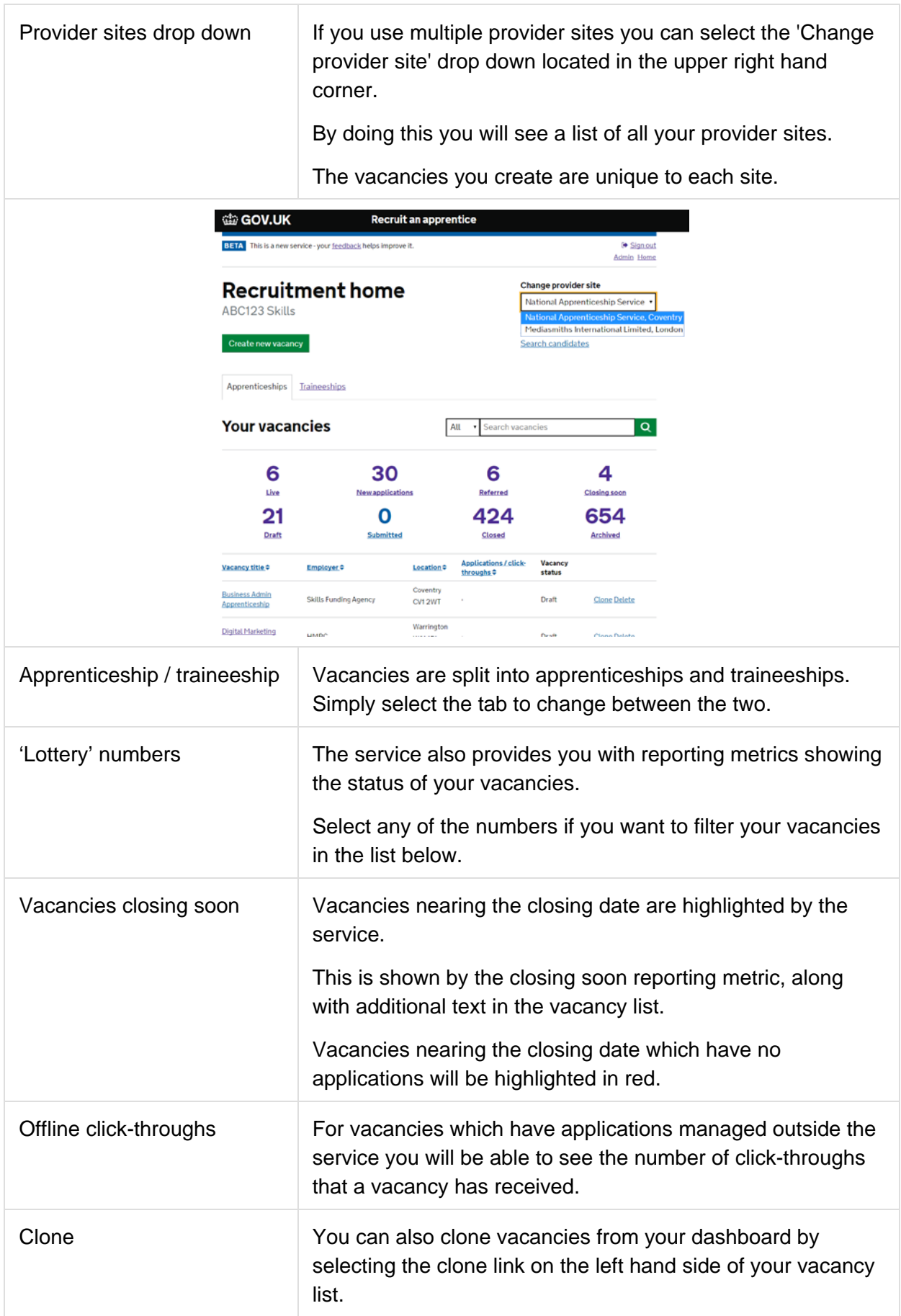

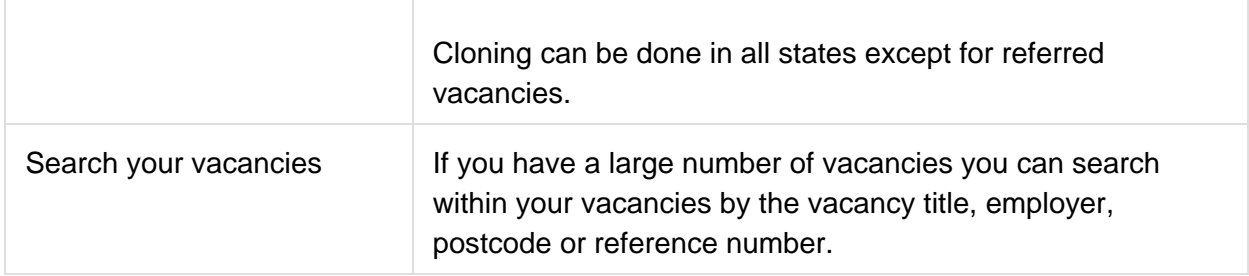

## **2. Creating an apprenticeship vacancy / traineeship opportunity**

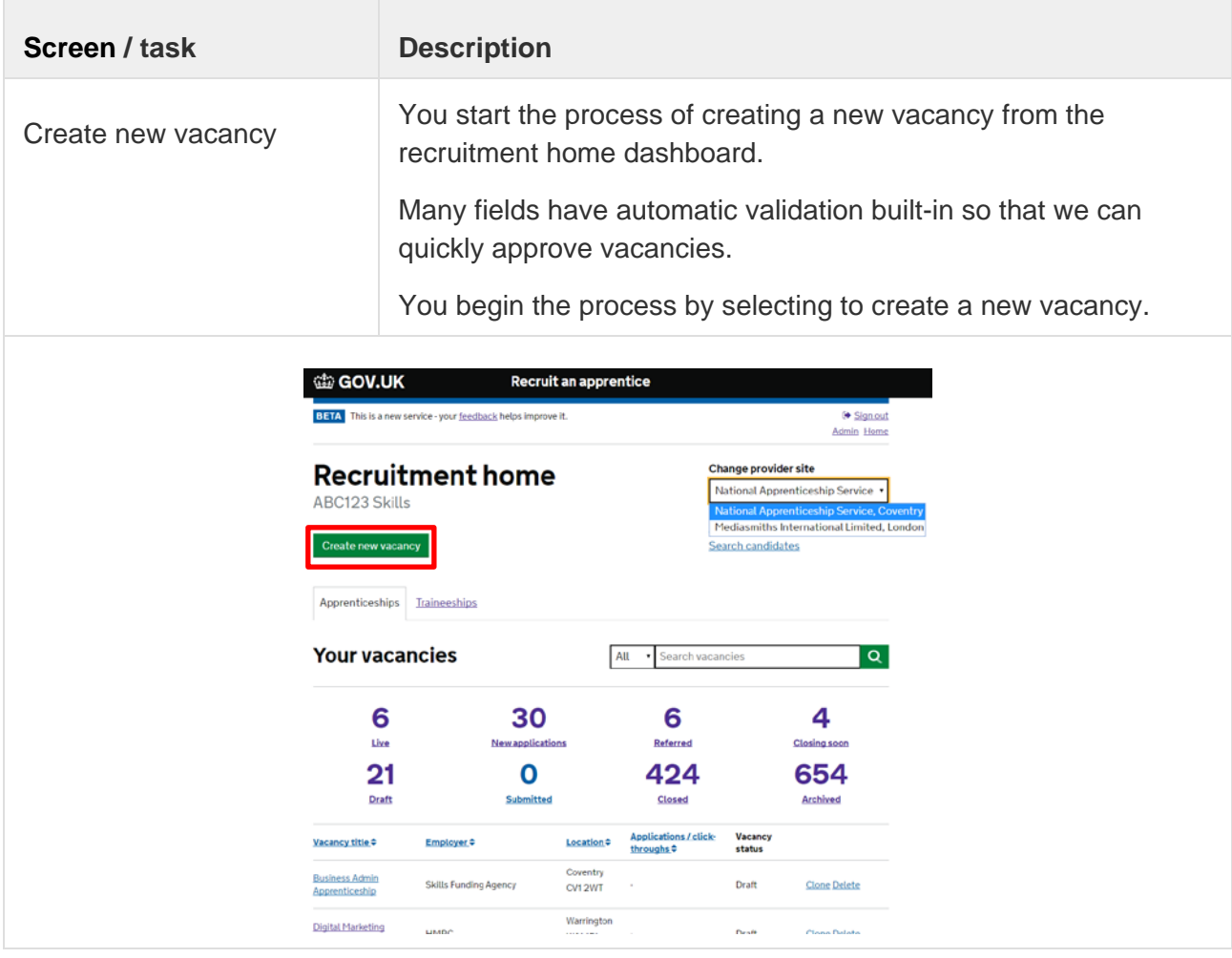

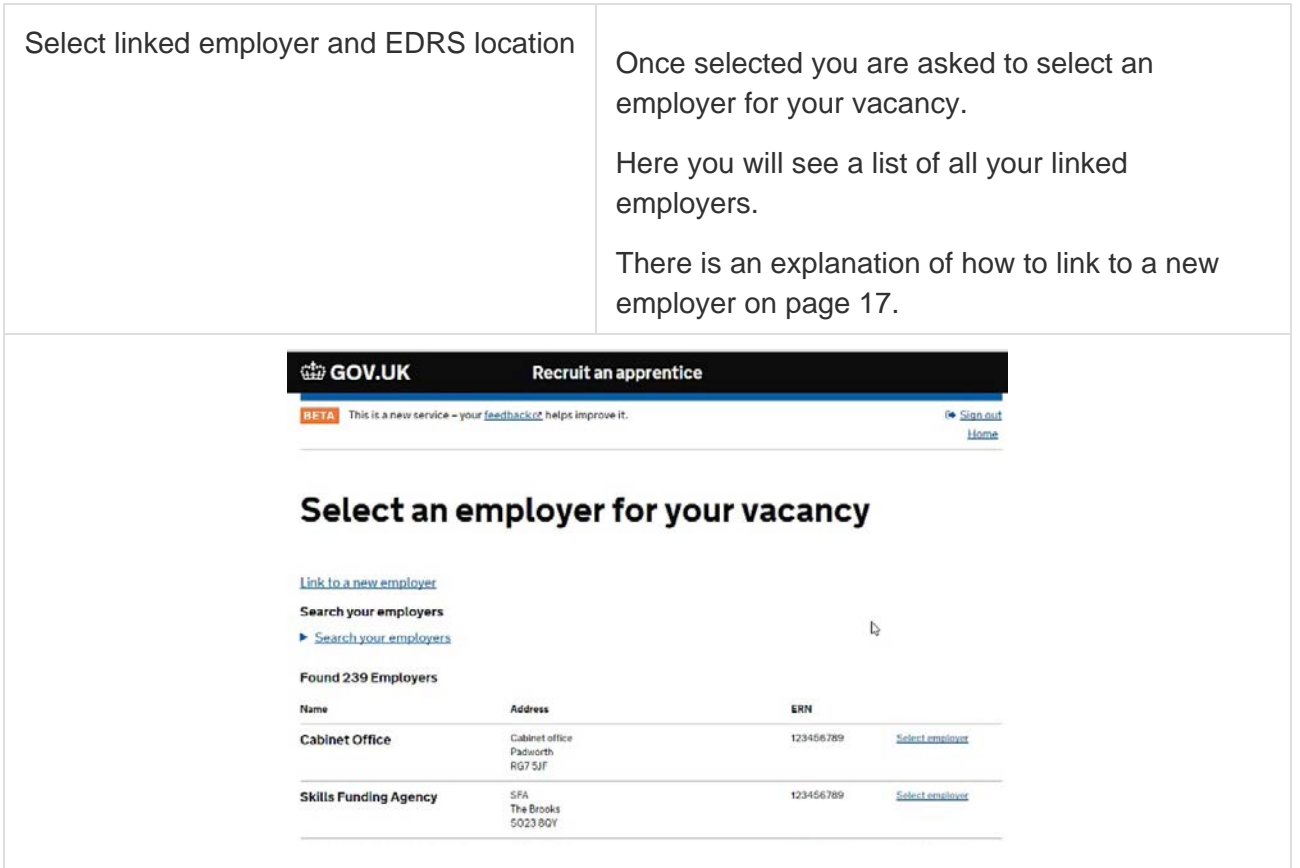

Once selected you are asked to confirm the location and specify the number of positions for this vacancy. You can add other locations or set the vacancy as 'nationwide'. You will also be asked whether you want the employer's name and address to be included in the vacancy advert. Select 'save and continue' when you are happy with the employer information.

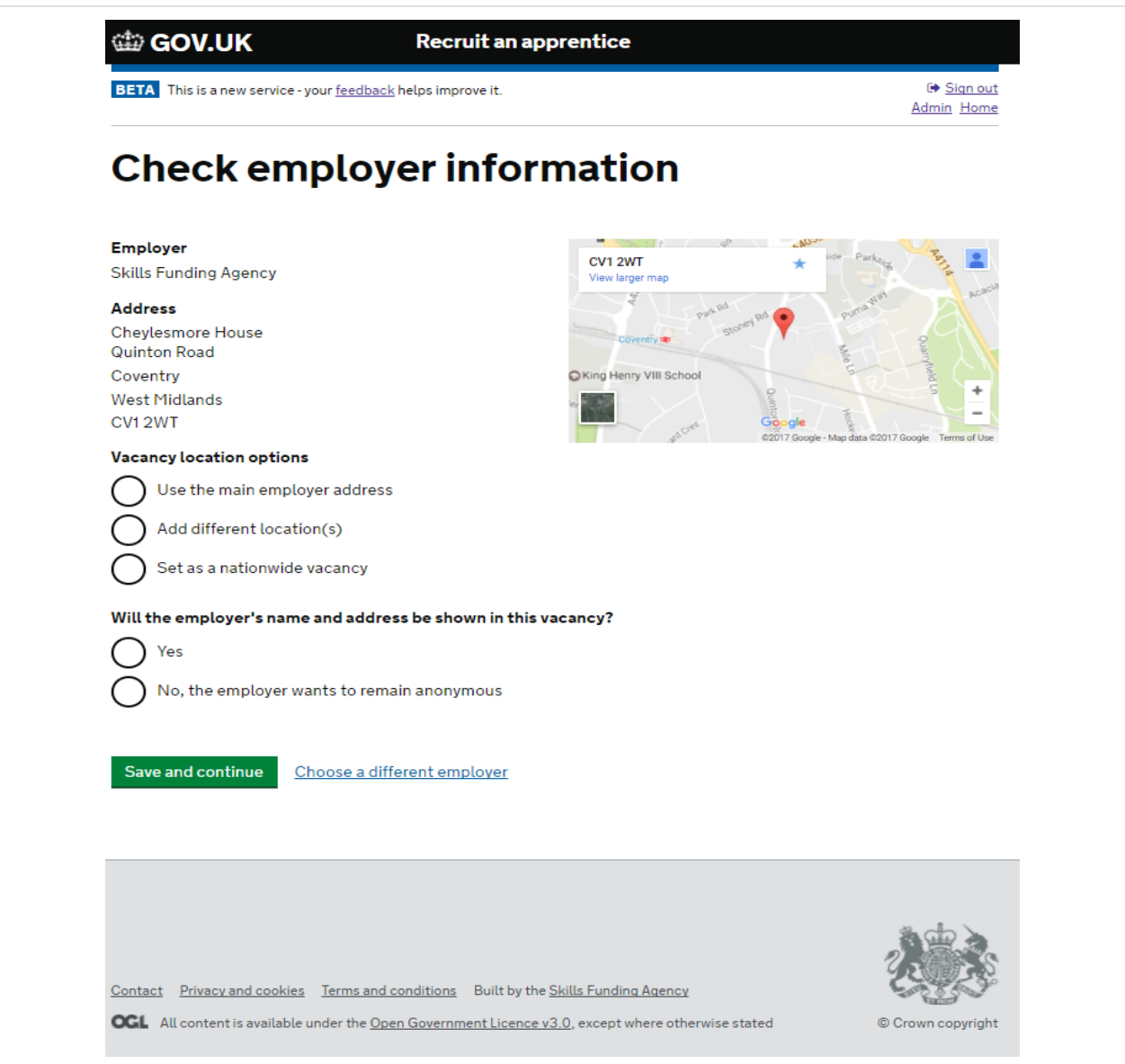

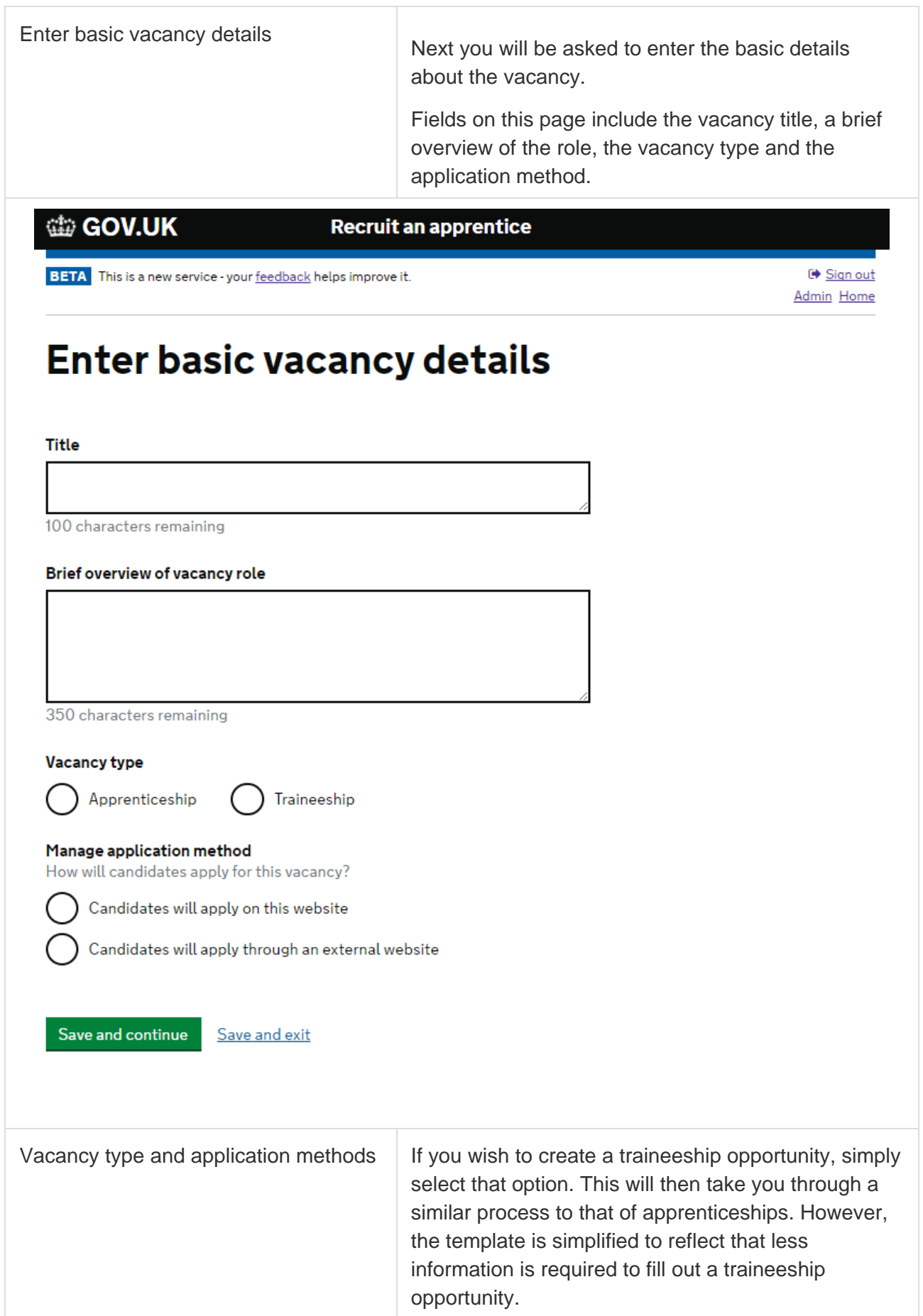

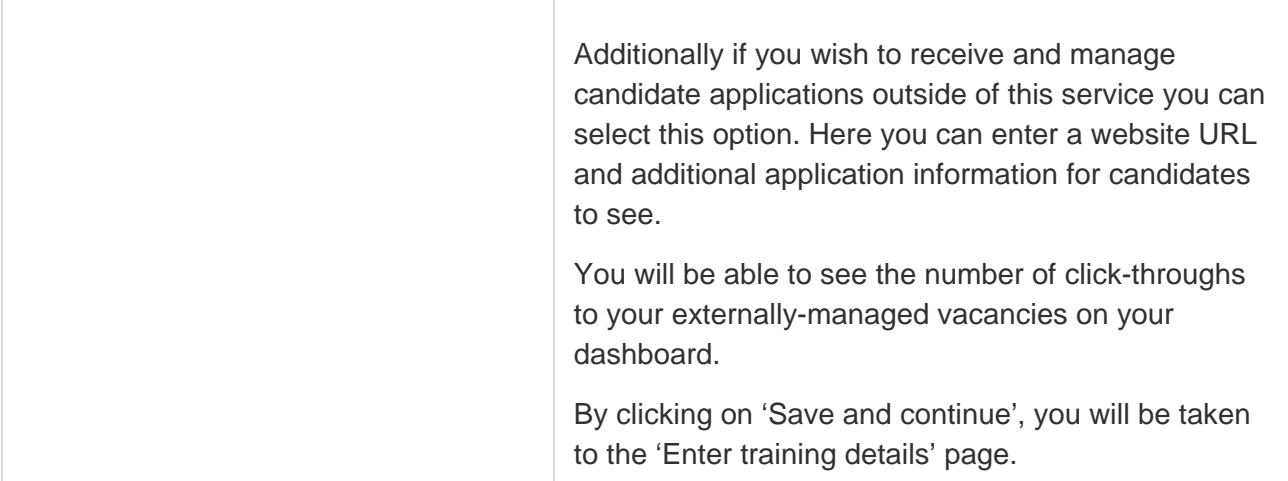

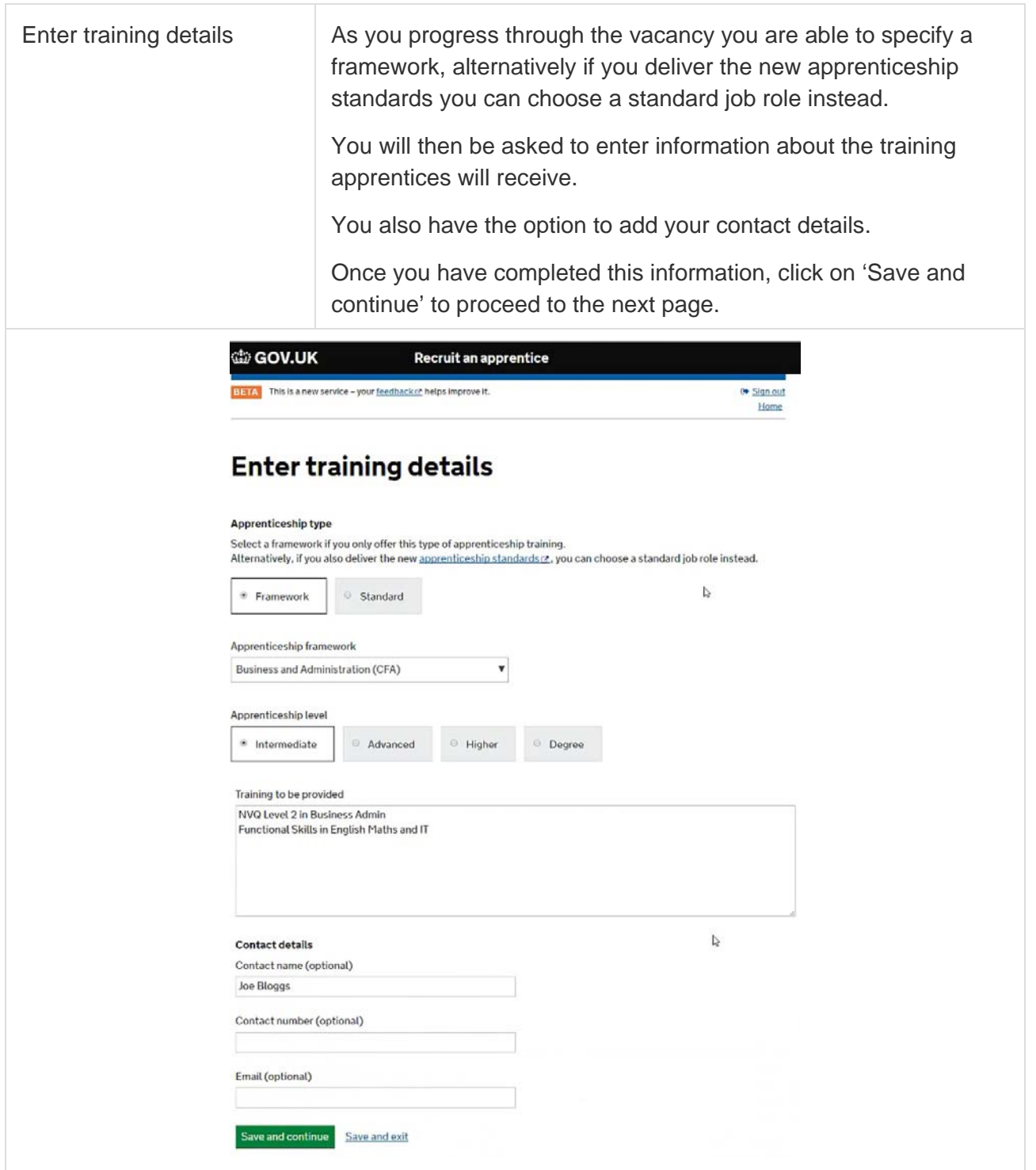

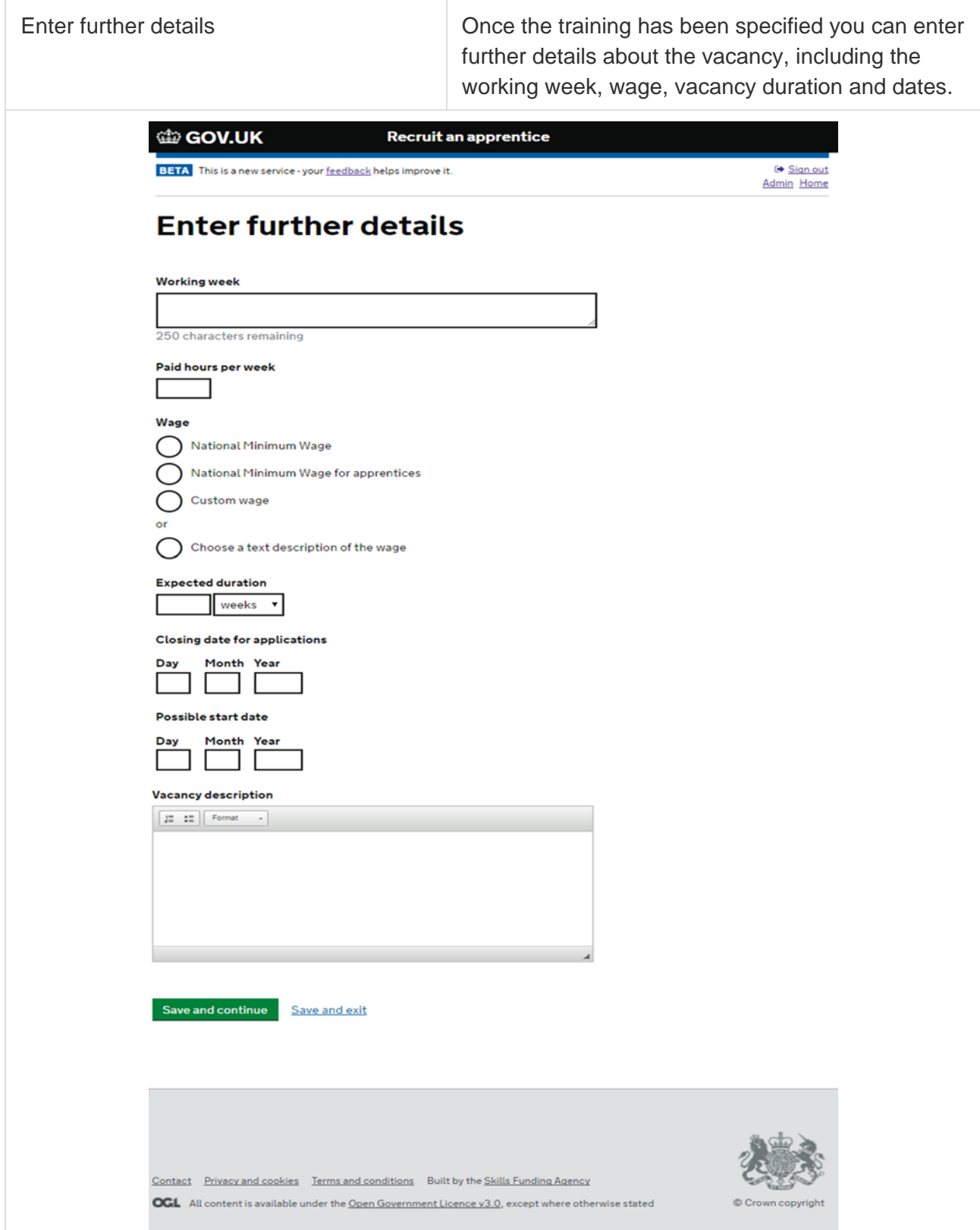

Business rules **Recruit an apprentice has various business rules built** into the service, this not only ensures that vacancies go through the review process quickly, but that they are also of a high quality.

These rules include:

- Ensuring that when specifying a custom wage, the amount entered is not less than the national minimum wage for apprentices. If you do so, a message is shown on screen advising you of this
- The service also ensures that the vacancy duration is correct based on the paid hours per week entered. If the vacancy duration is not long enough based on the paid hours per week entered, you are prompted with a message to amend the values you have entered
- Additionally vacancies must meet the minimum expected duration of an apprenticeship

Select 'Save and continue' to move to the next page. Any value which does not meet the requirements of the service will show you a message prompting you to correct it.

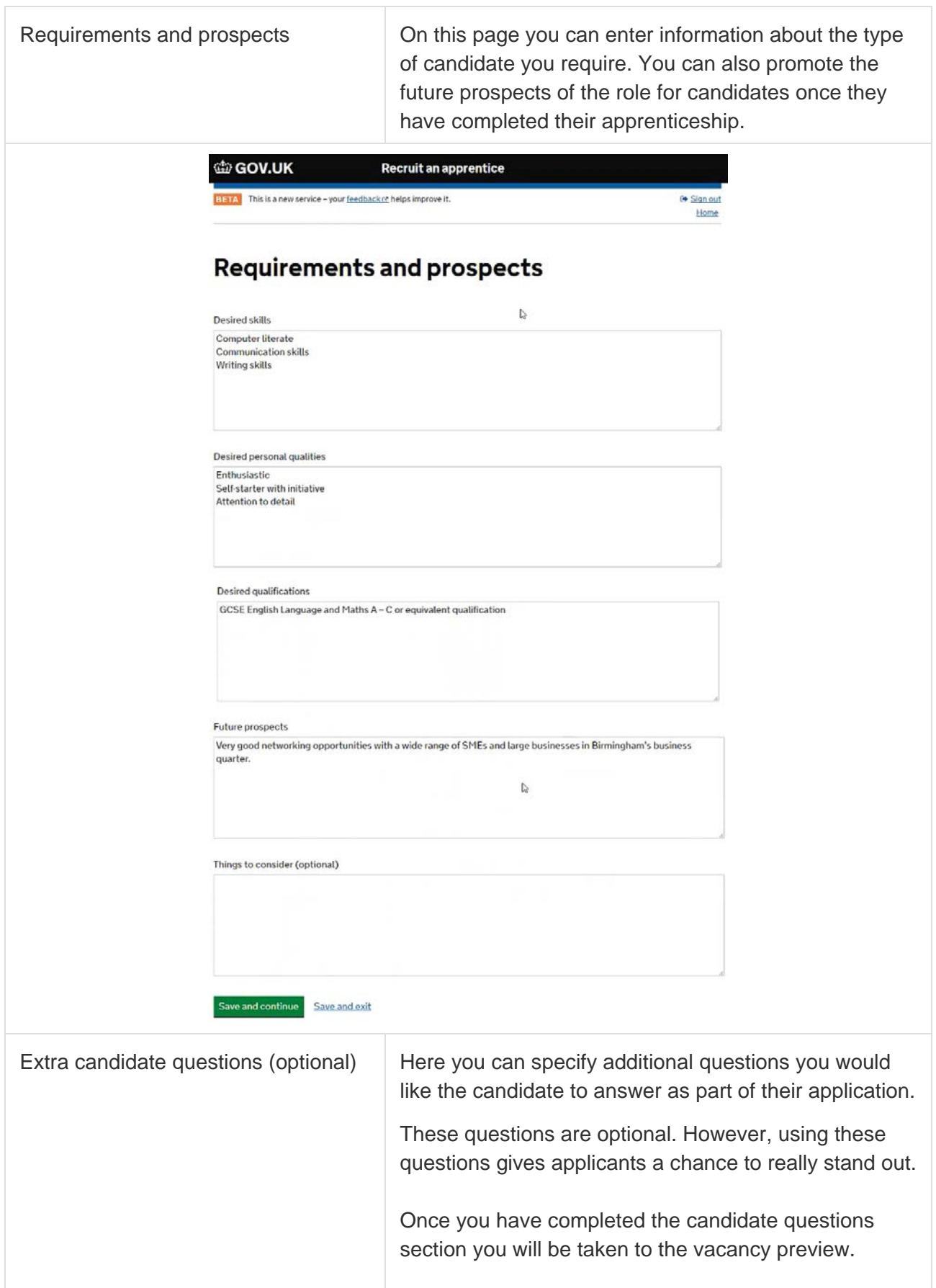

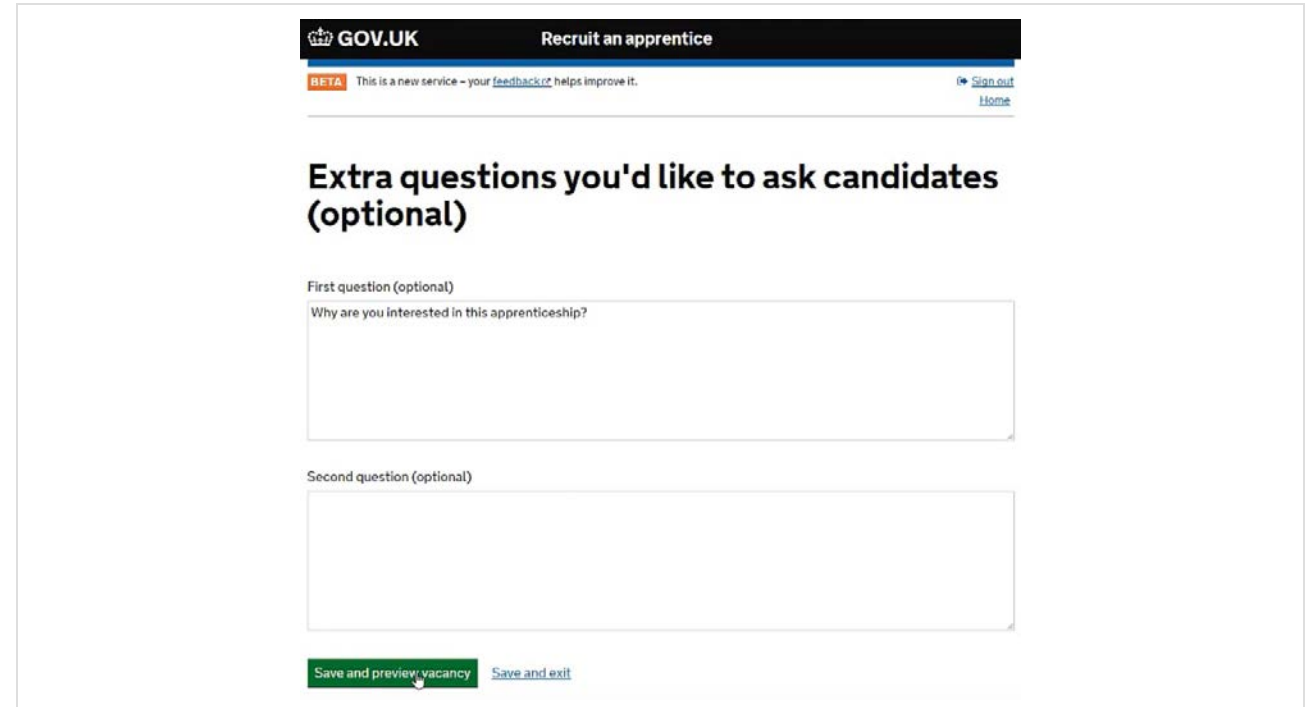

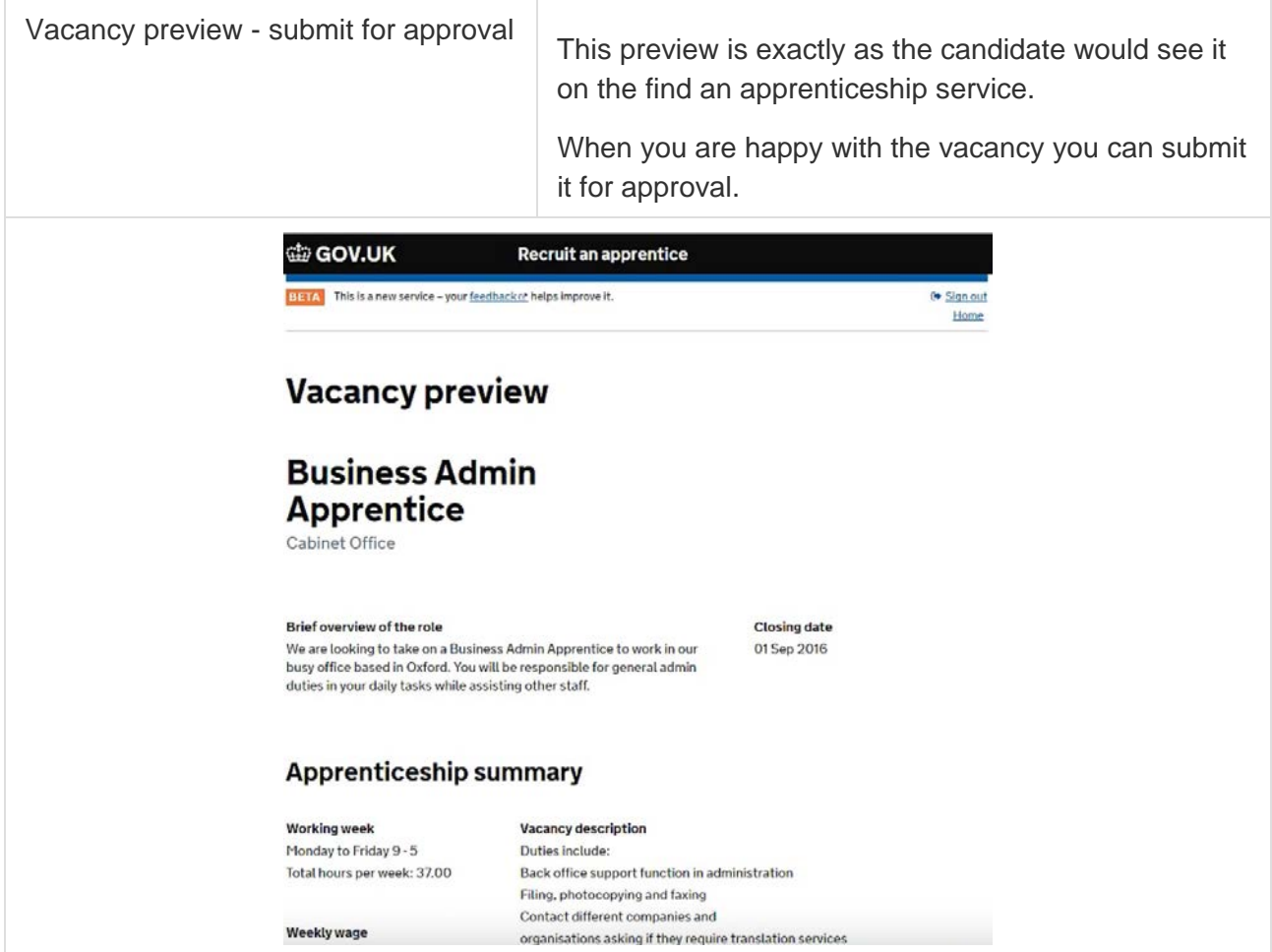

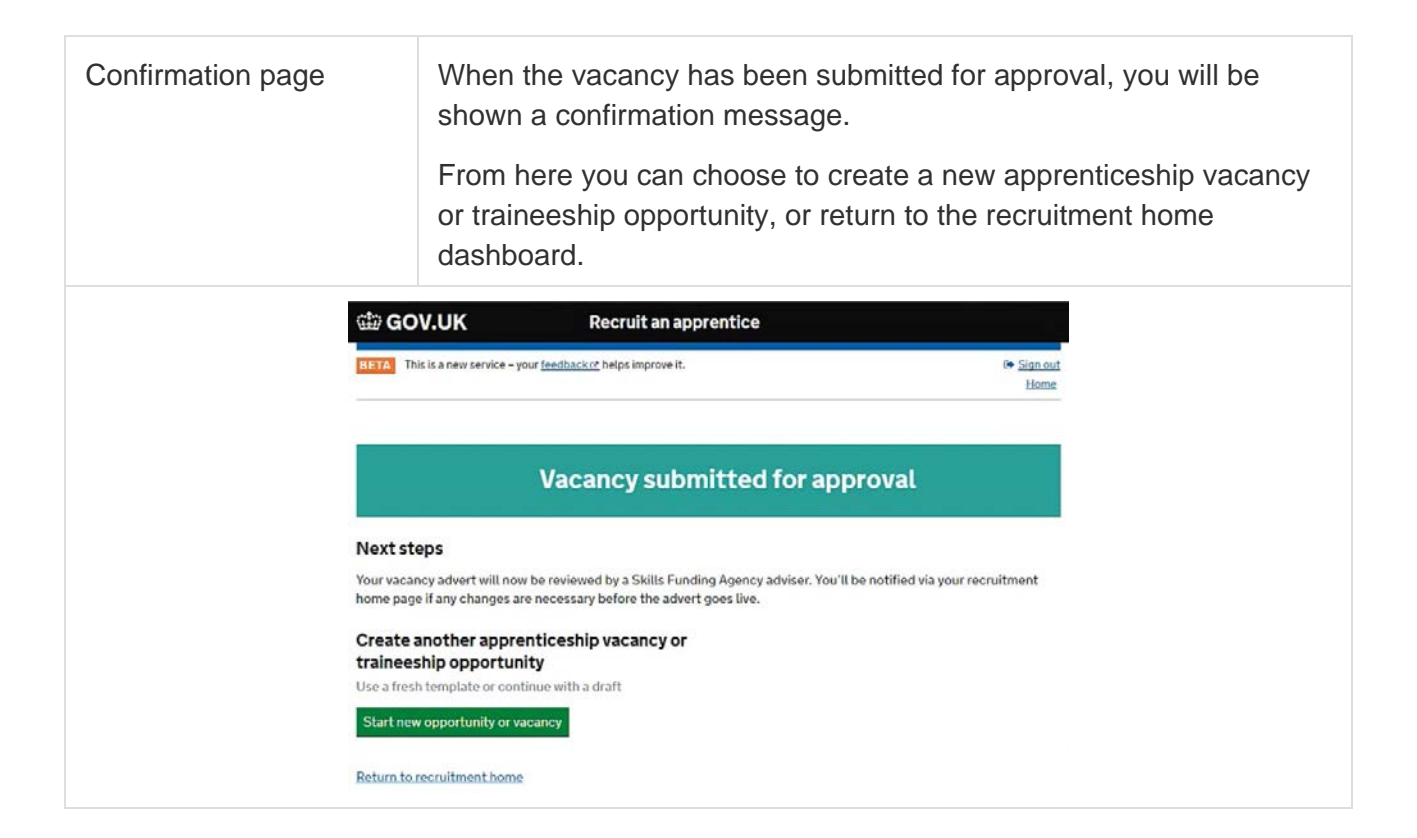

Recruit an apprentice offers various areas of enhanced functionality throughout the vacancy creation process. This allows providers to get the most out of the service by assisting them when creating vacancies. The ['creating a vacancy or opportunity –](https://www.youtube.com/watch?v=WW4IFo72hAc#t=27.936539) part  $2'$  video guide goes into detail regarding this advanced functionality:

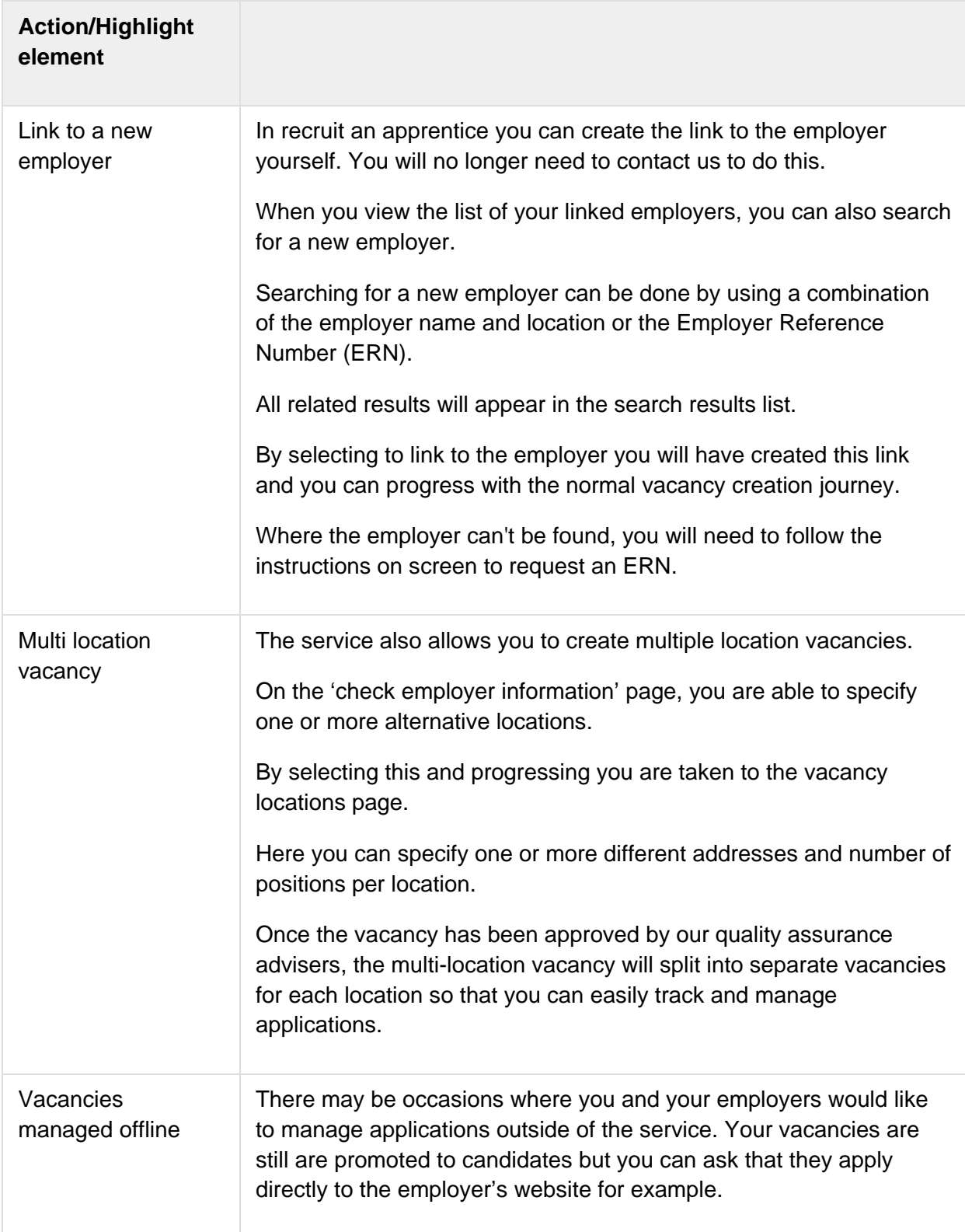

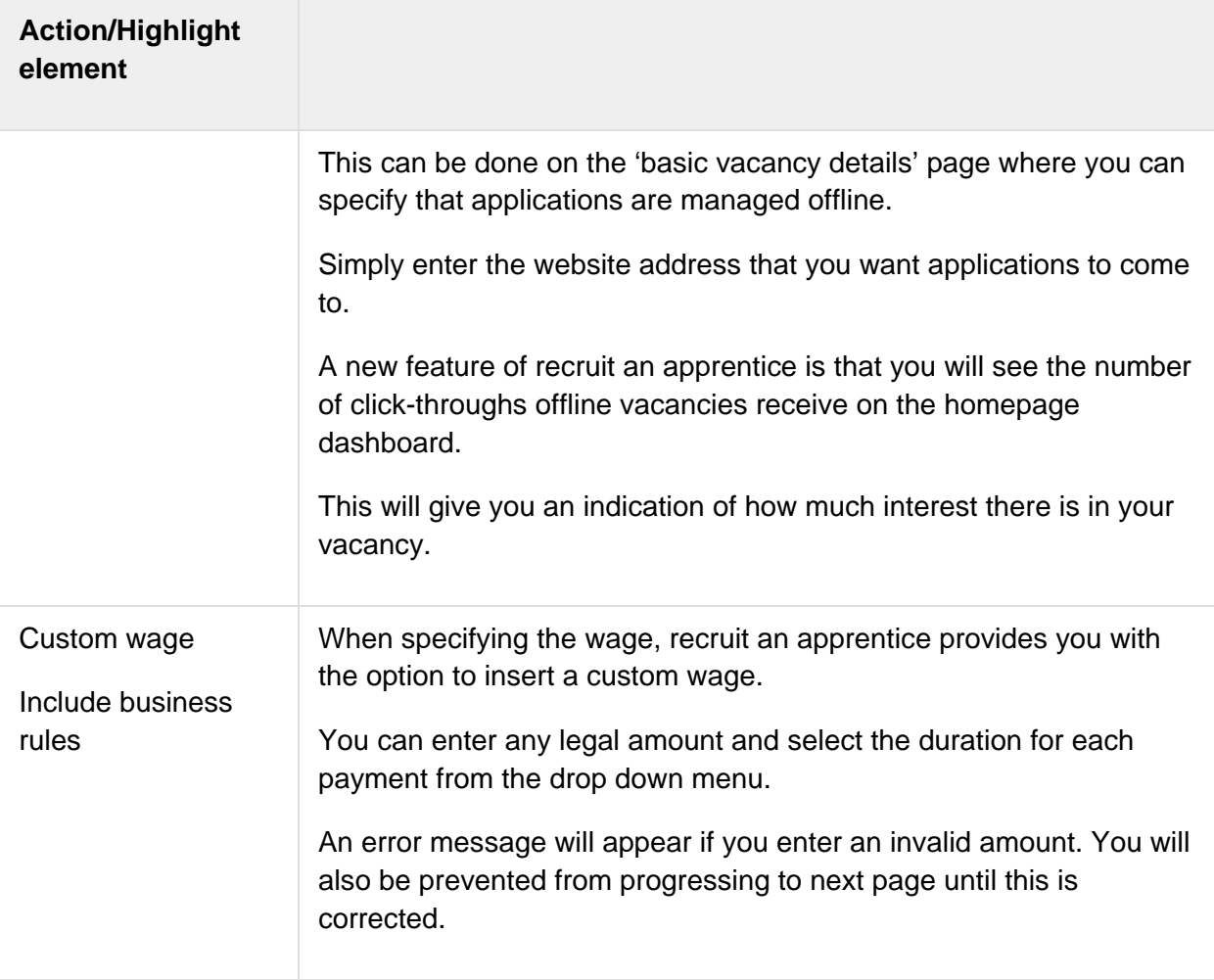

#### **3. Vacancy preview (submission and referrals)**

When you progress through the vacancy creation process you will land on the vacancy preview page.

The preview mirrors how a candidate would see your vacancy on the find an apprenticeship service. The same also applies for traineeships.

This allows you to ensure that the vacancy that goes live looks both attractive to the candidate, whist being accurate.

The ['Recruit an apprentice: vacancy preview'](https://www.youtube.com/watch?v=JlDXpvBX1Qw) highlights the key features of this screen.

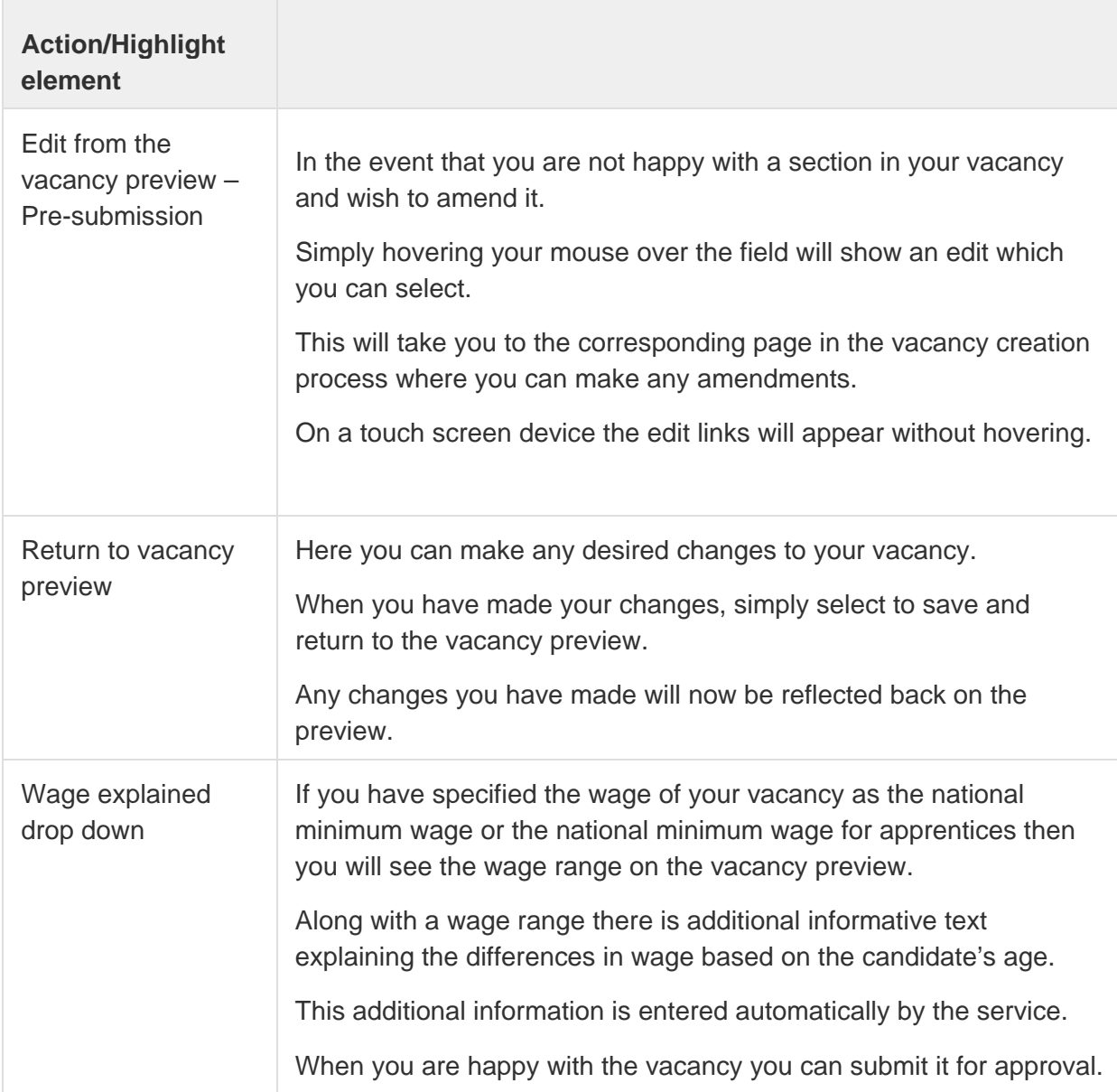

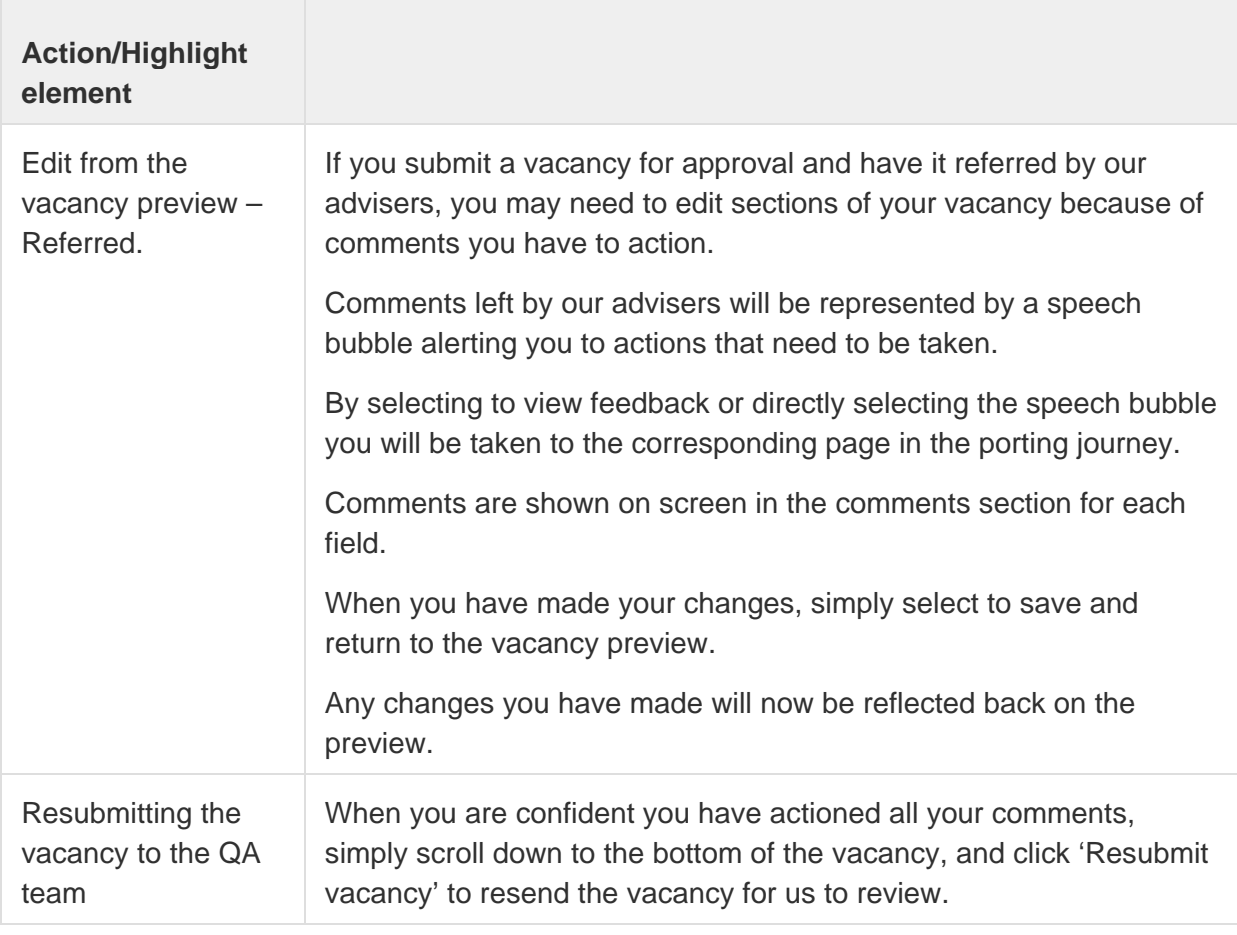

#### **4. Managing live vacancies**

When your vacancy has been approved by our reviewers, it will become 'live' and ready to receive applications on the find an apprenticeship site.

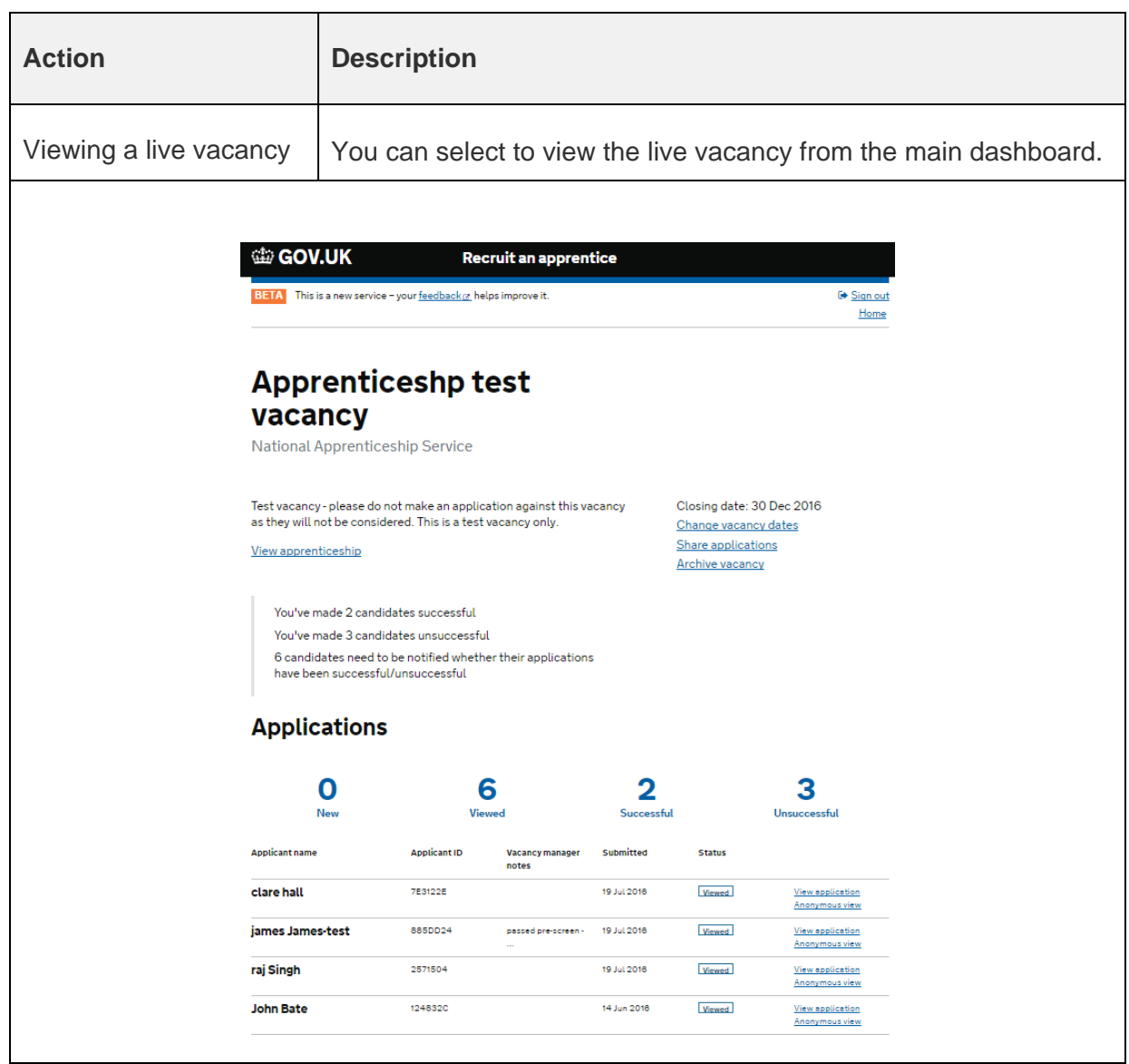

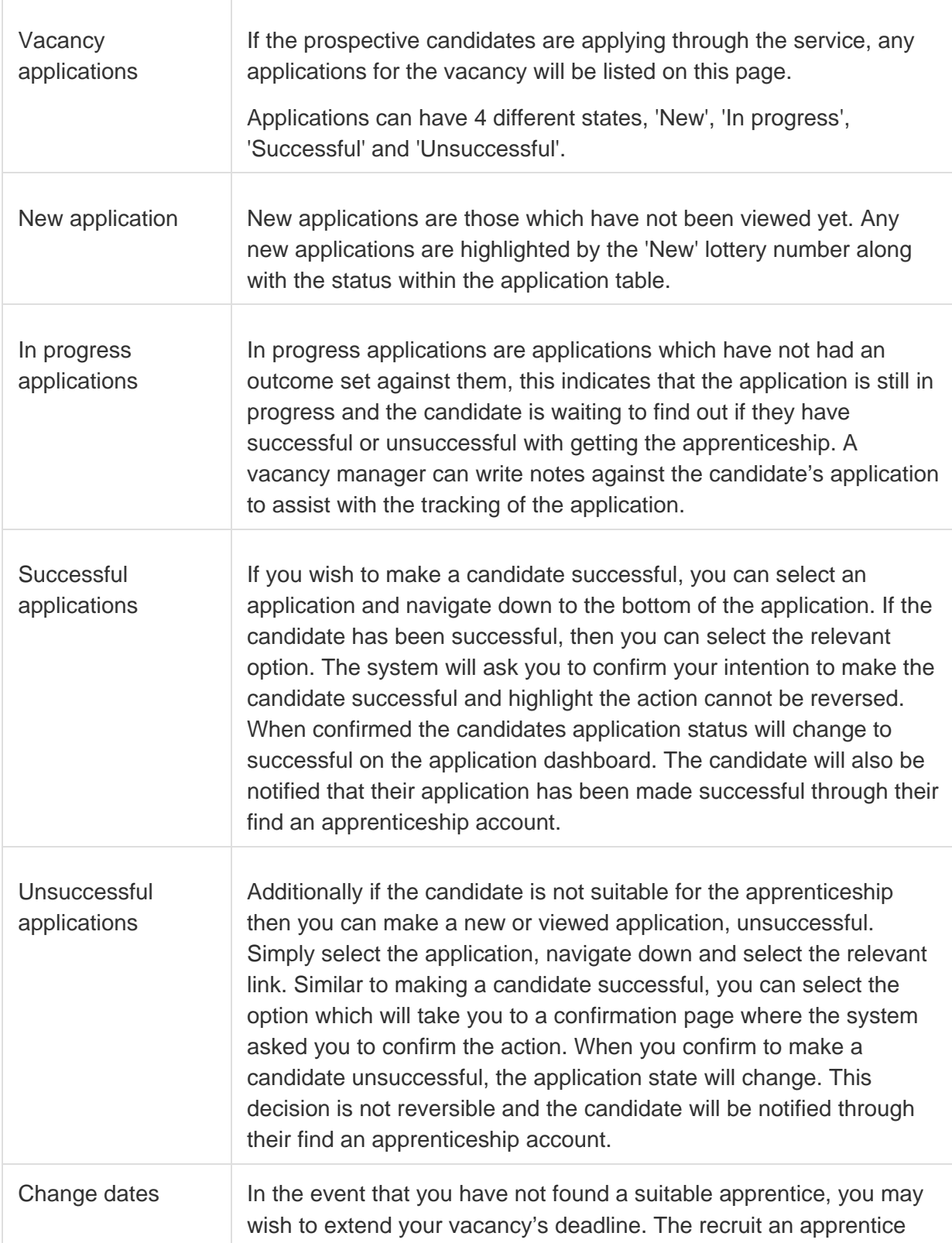

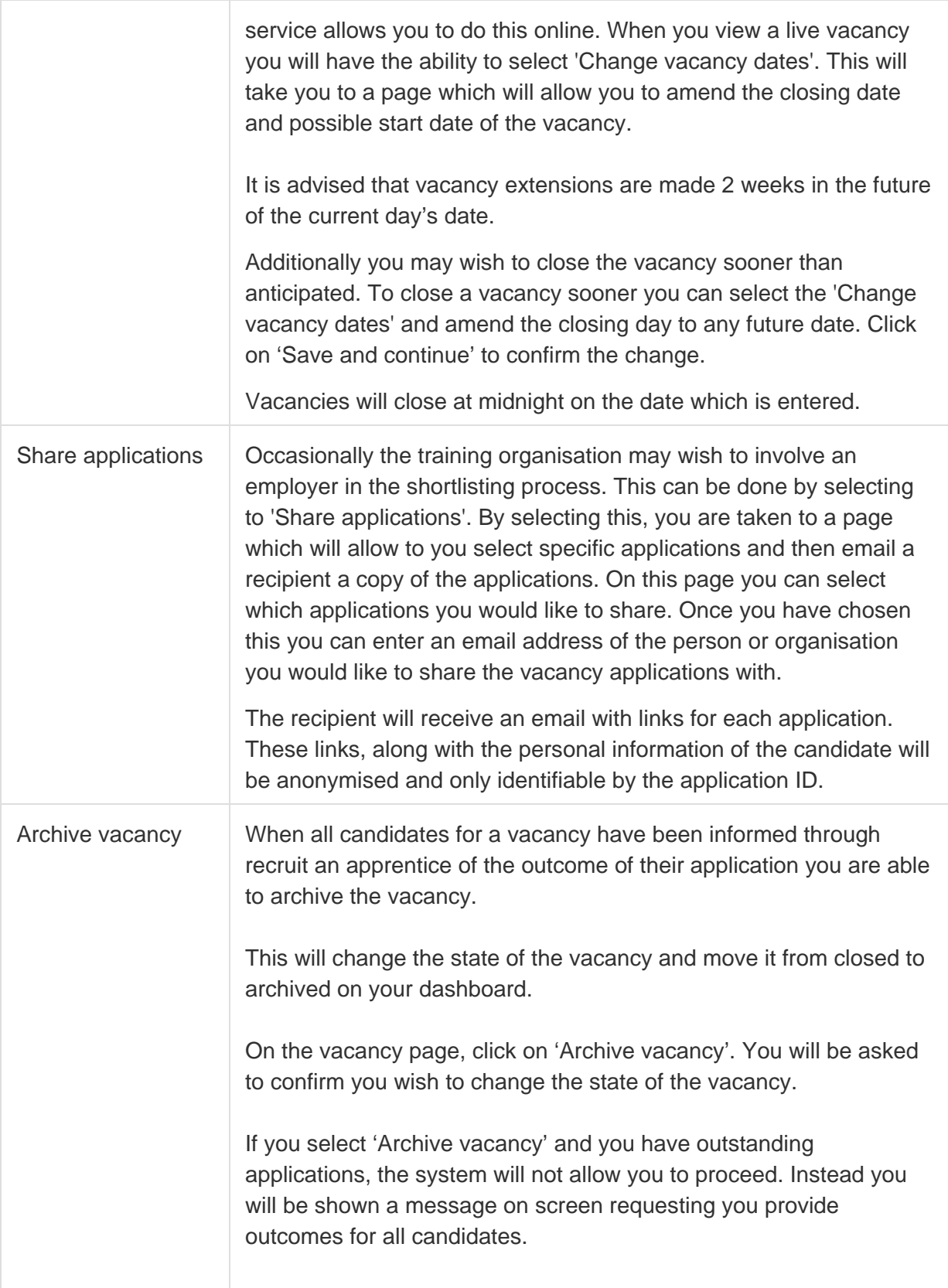

# **Dsshqglf hv#**

**1. Recruit an apprentice vacancy template**

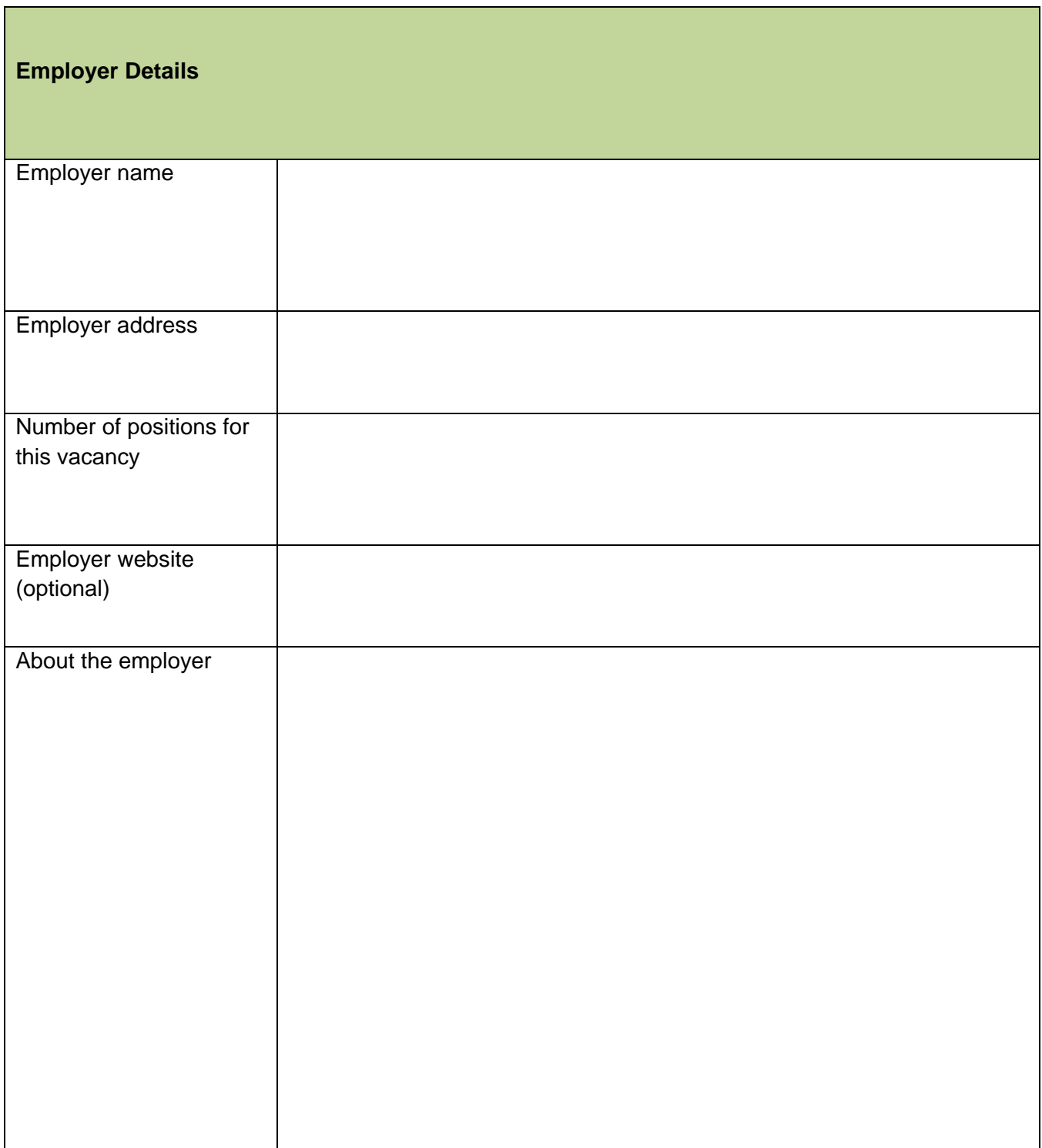

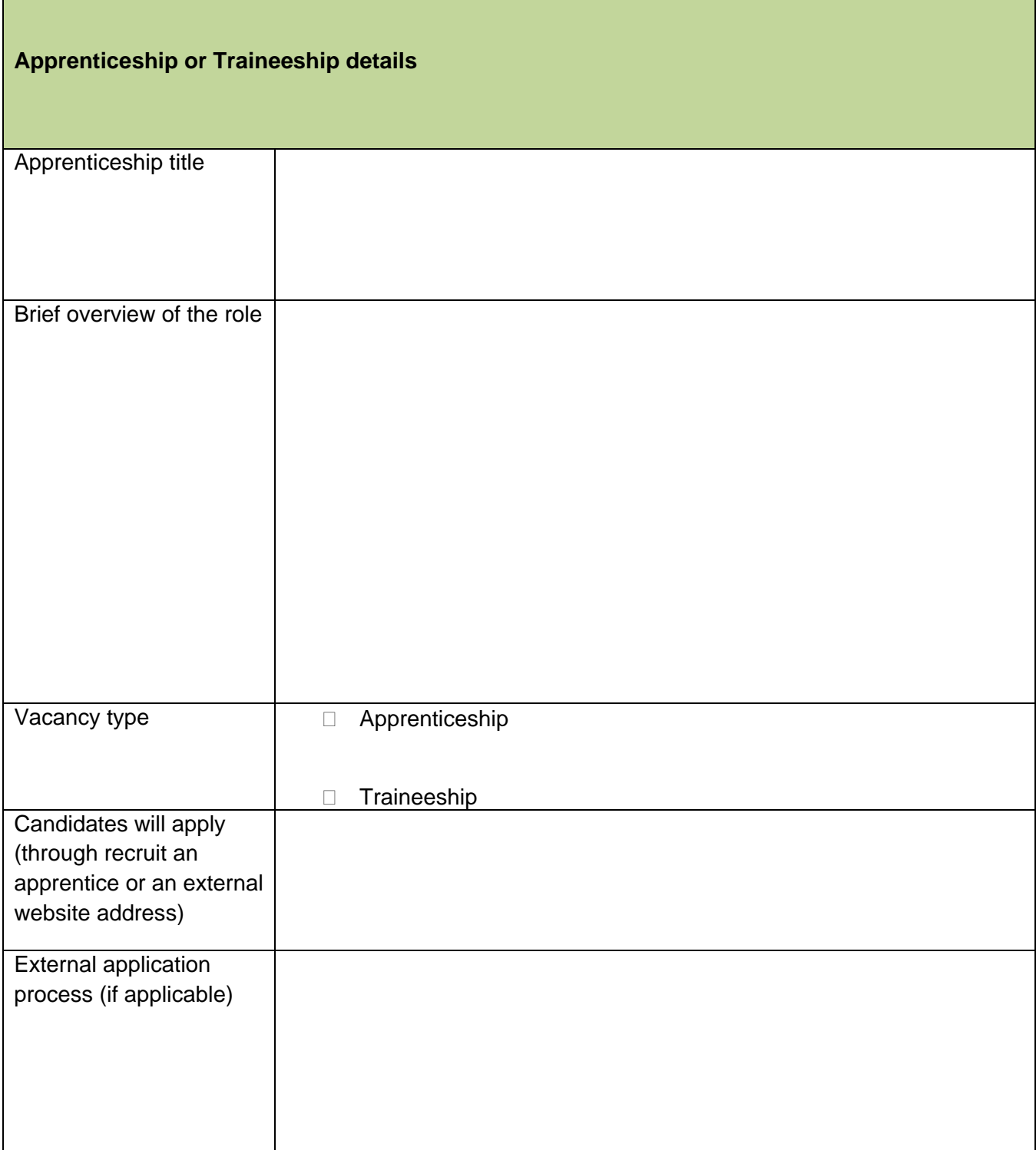

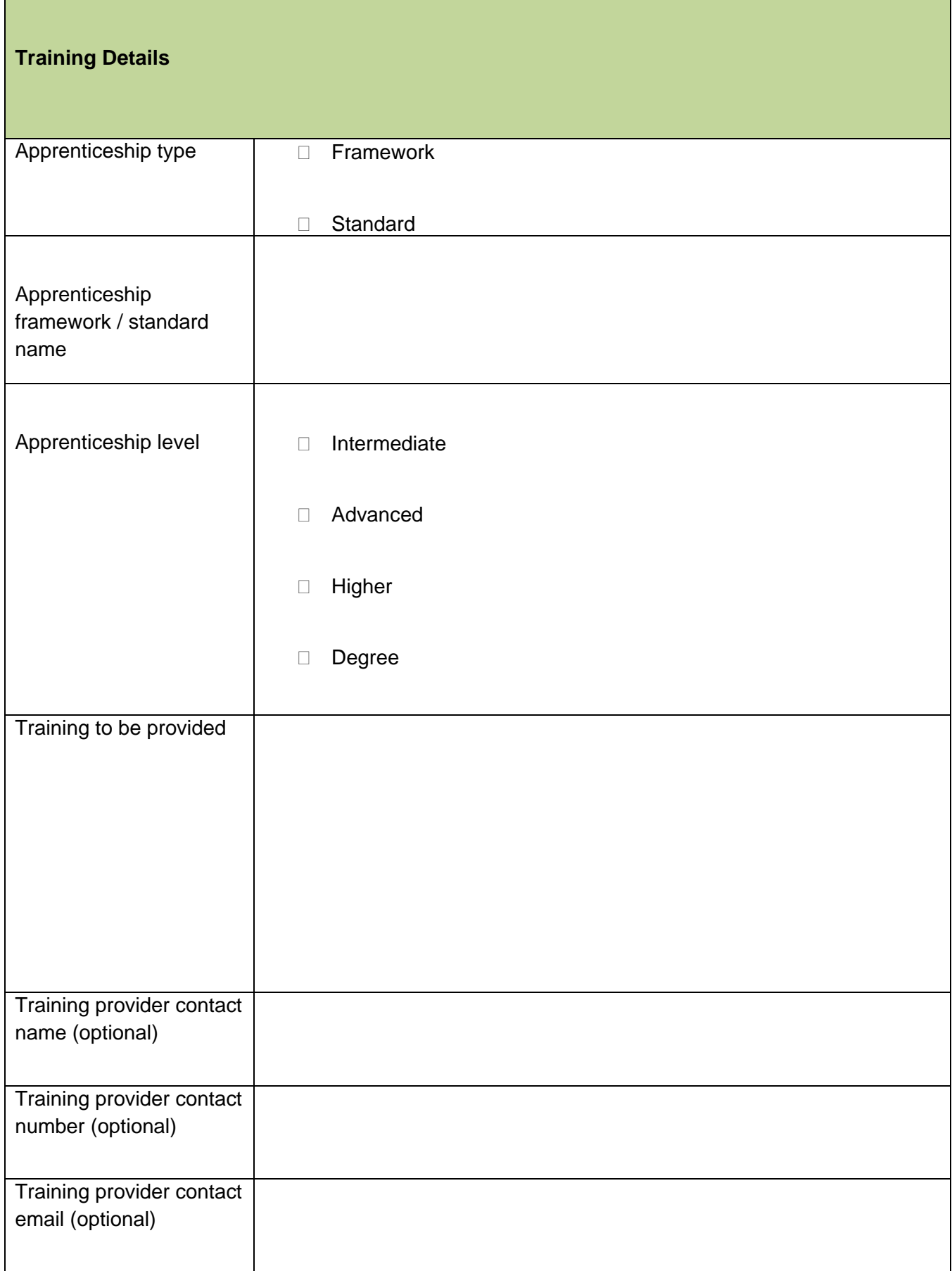

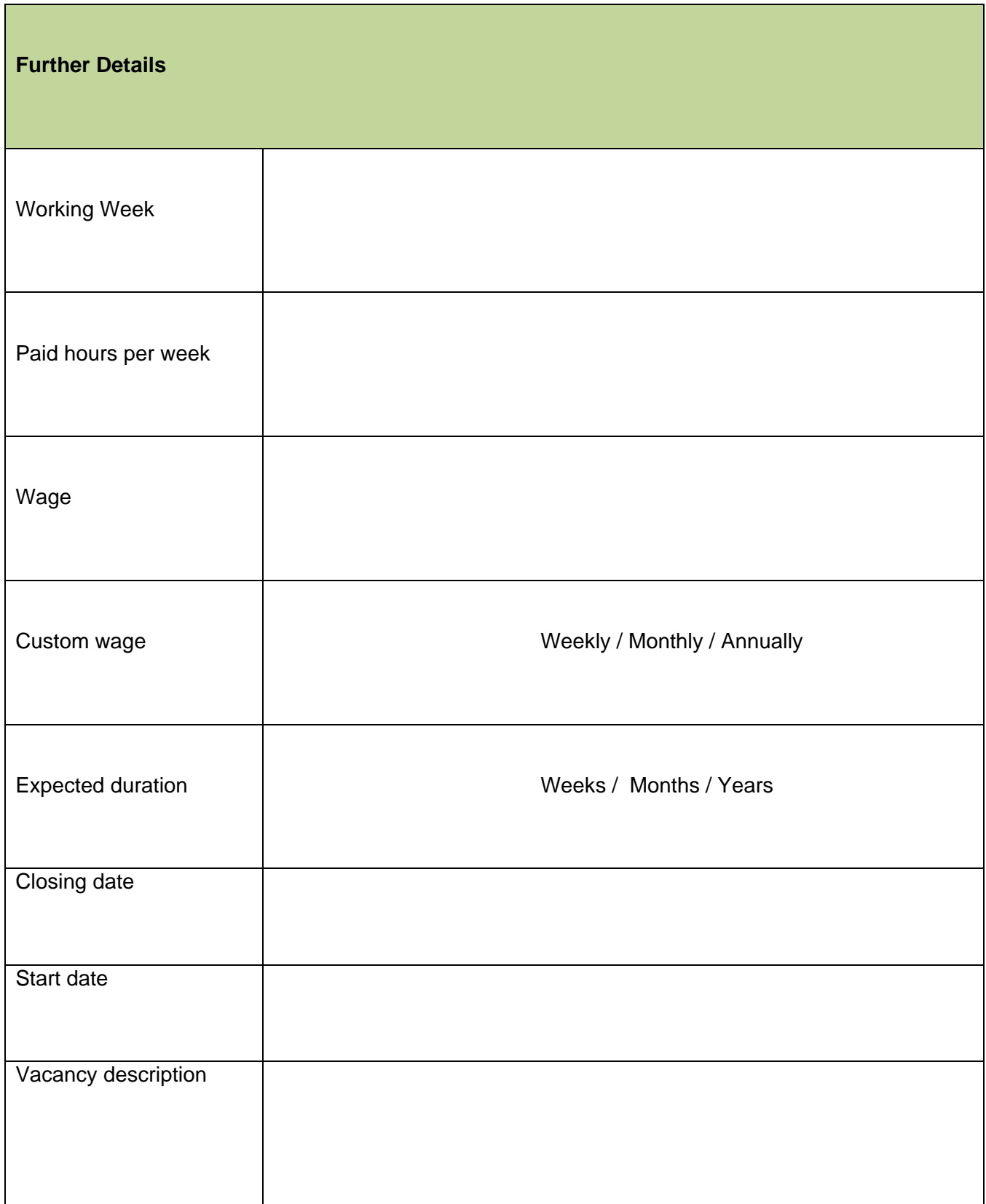

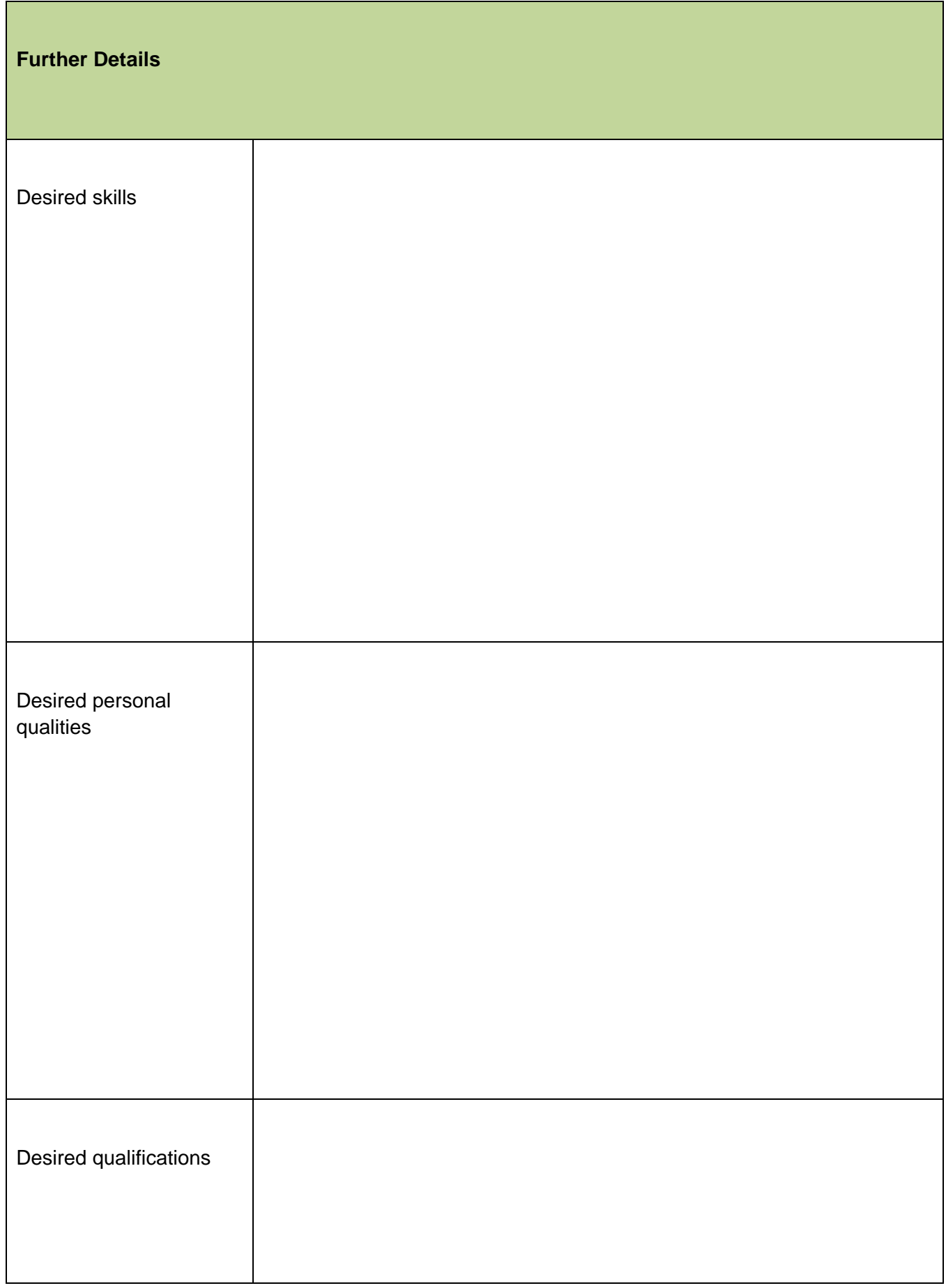

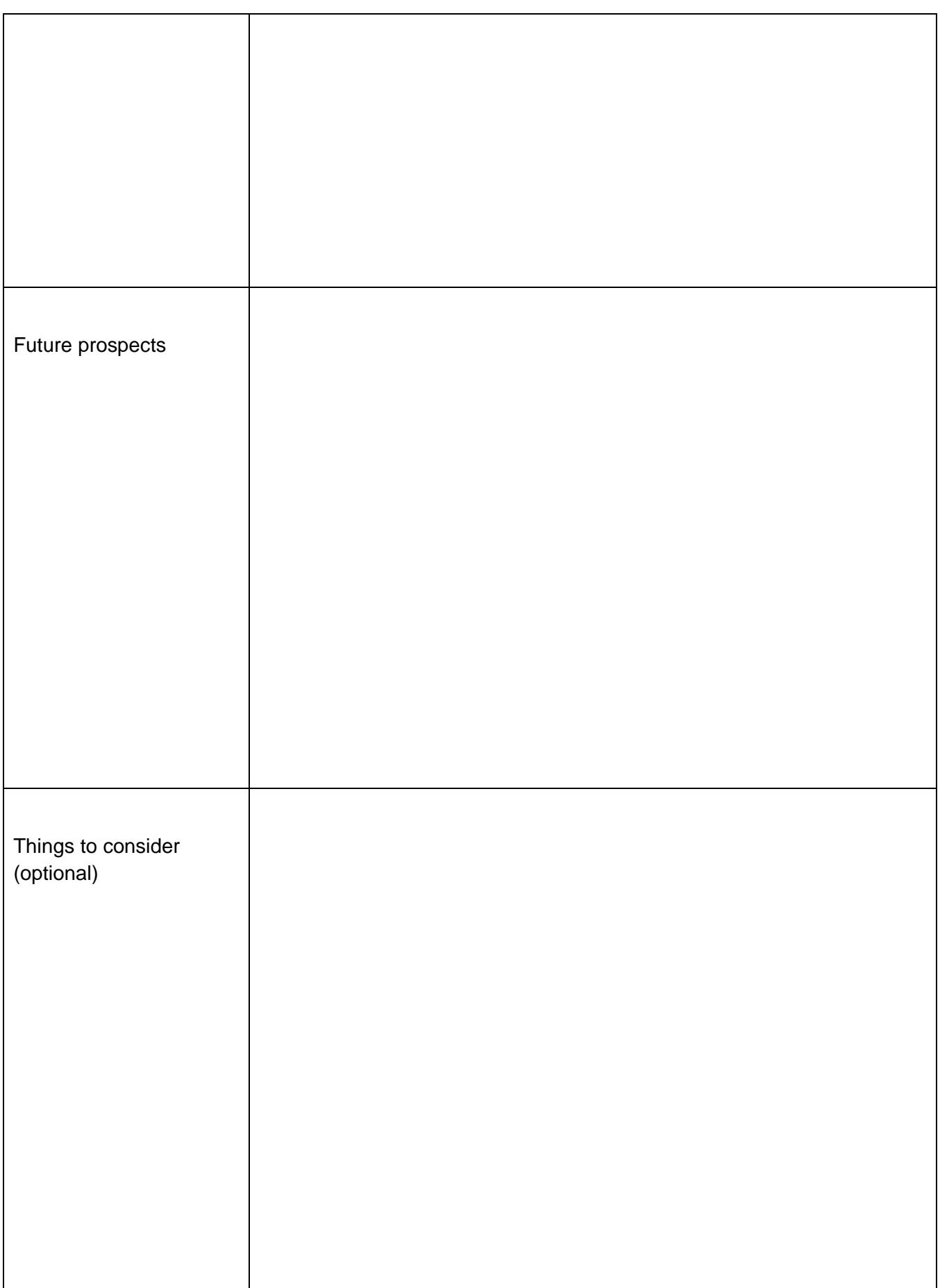

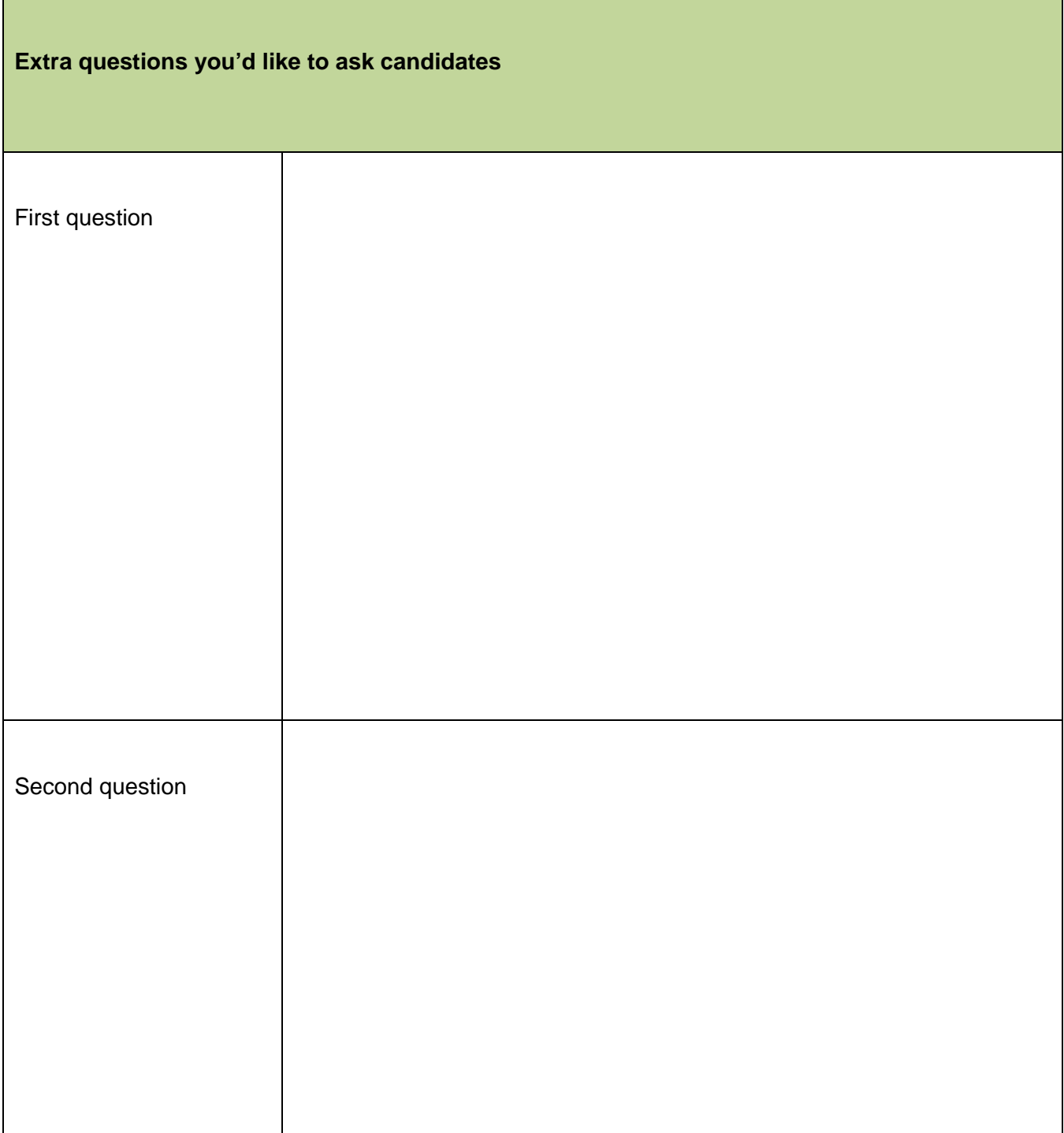

#### © Crown copyright 2017

You may re-use this information (excluding logos) free of charge in any format or medium, under the terms of the Open Government Licence.

To view this licence, visit [http://www.nationalarchives.gov.uk/doc/open-government](http://www.nationalarchives.gov.uk/doc/open-government-licence/)[licence/](http://www.nationalarchives.gov.uk/doc/open-government-licence/) or [e-mail:psi@nationalarchives.gsi.gov.uk.](mailto:psi@nationalarchives.gsi.gov.uk)

Where we have identified any third party copyright information you will need to obtain permission from the copyright holders concerned.

This document is also available from our website gov.uk/ESFA.

If you have any enquiries regarding this publication or require an alternative format, please contact us info@sfa[.bis.gov.uk.](mailto:info@sfa.bis.gov.uk)